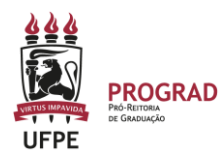

## **UNIVERSIDADE FEDERAL DE PERNAMBUCO PRÓ-REITORIA DE GRADUAÇÃO**

## **CONSULTA DE TURMAS NA AREA II – III – FORMAÇÃO DOCENTE**

Para efetuar consulta das turmas ofertadas pela Area II, Area III e Coordenação de Formação Docente, os responsáveis pela oferta podem ser seguir um dois caminhos apresentados:

**1. Consulta dos componentes levando em consideração o curso que foi ofertado.**

a) Deve clicar em consultar turmas.

b) Em seguida, deve escolher APENAS as opções marcadas a seguir: **NÍVEL, ANO-PERÍODO E OFERTADAS AO CURSO.** 

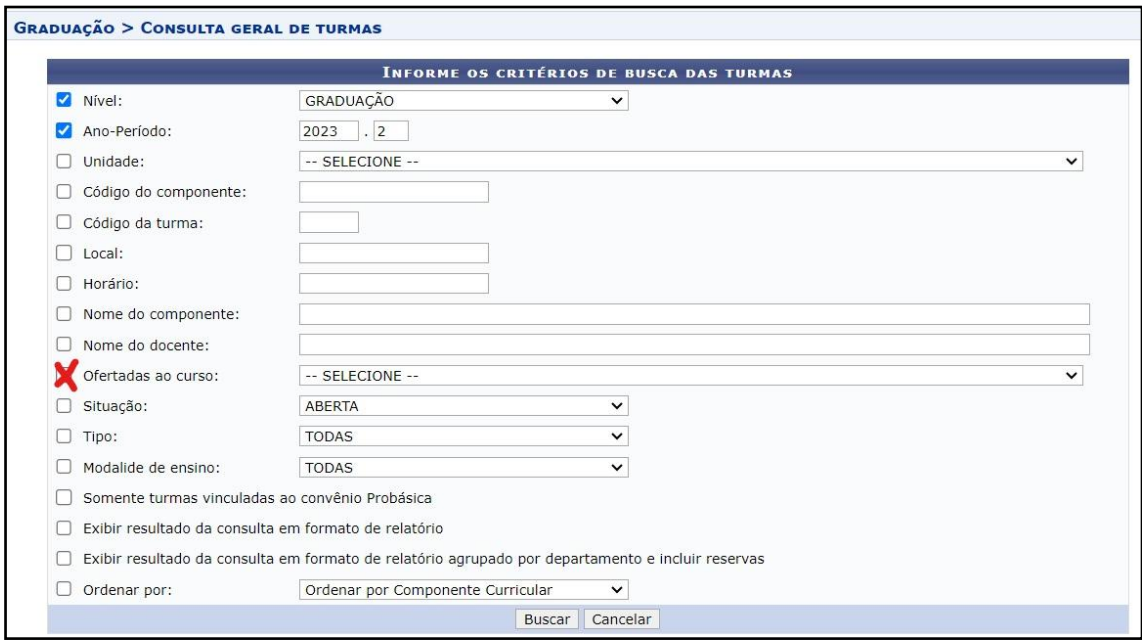

c) Em seguida, escolhe o curso que deseja consultar e verifica a oferta feita para ele. Neste momento, pode realizar todas as operações previstas nos Ajustes.

**2. O segundo caminho é efetuar a consulta pela área ofertante. No caso, pela Area II, Area III ou pela Coordenação de Formação Docente.** 

a) Escolhe a coordenação que fez a oferta, marcando apenas o **NÍVEL, ANO-PERÍODO E UNIDADE.** 

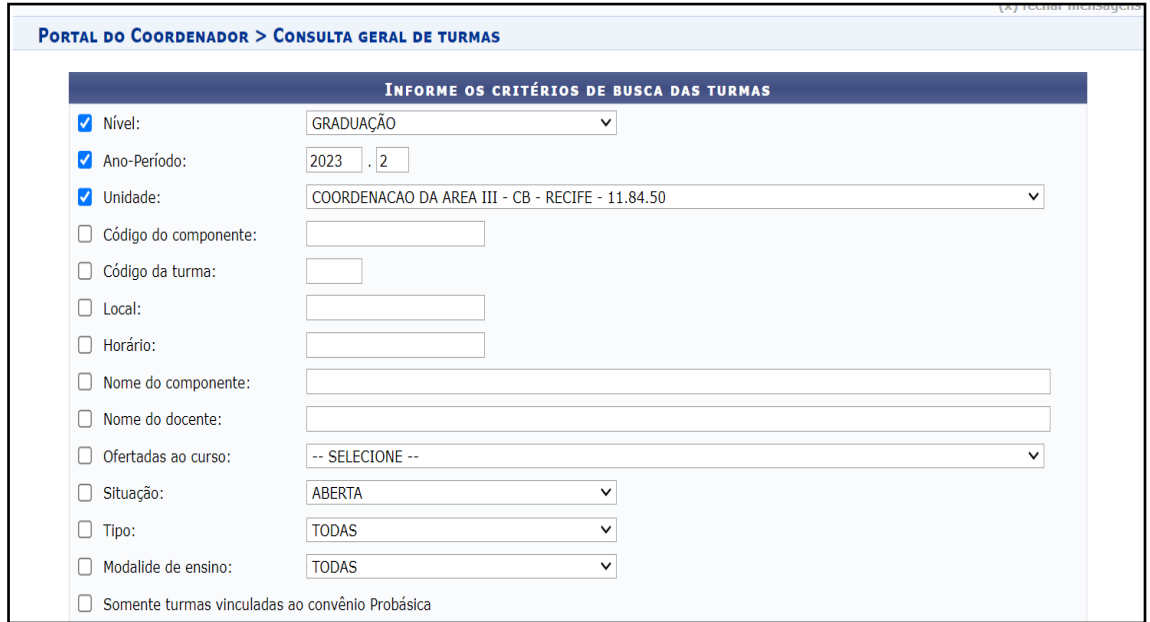

b) Em seguida, escolhe o curso que deseja consultar e verifica a oferta feita para ele. Neste momento, pode realizar todas as operações previstas nos Ajustes.

c) Nesta opção, poderão aparecer outras ofertas de turma que foram feitas por outros cursos para o mesmo componente (isso ocorre quando são disciplinas que constam em vários currículos). **Cada coordenação só deve mexer nas turmas que ofertou. Não deve mexer nas turmas que não possui responsabilidade da oferta.**